## **Mise à jour de Debian**

## [linux systeme](https://www.abonnel.fr/tag/linux_systeme?do=showtag&tag=linux_systeme)

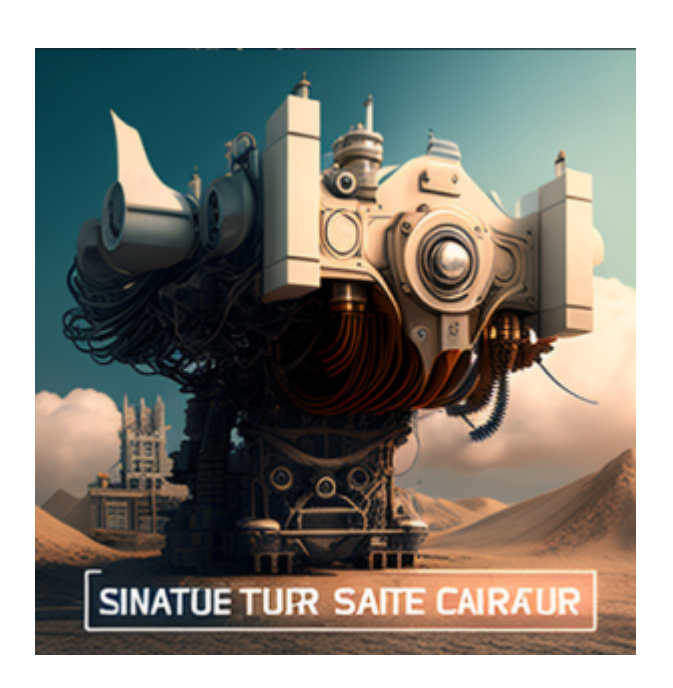

Pour mettre à jour Debian en ligne de commande, vous pouvez utiliser les commandes suivantes:

- sudo apt update : Cette commande met à jour la liste des paquets disponibles.
- sudo apt upgrade : Cette commande installe les mises à jour des paquets existants.
- sudo apt full-upgrade : Cette commande installe également les mises à jour des paquets existants, mais elle permet également la mise à niveau de paquet, c'est-à-dire la mise à niveau vers une nouvelle version majeure.

Il est également possible de combiner ces commandes en utilisant la commande sudo apt update && sudo apt upgrade.

Pour passer d'une version majeure de Debian à une autre vous devrez utiliser la commande sudo apt dist-upgrade. Cependant, cette opération peut entraîner des modifications importantes dans votre système et peut causer des problèmes de compatibilité. Il est donc fortement recommandé de sauvegarder toutes vos données importantes avant de procéder à la mise à niveau.

Il est recommandé de lire les notes de mise à niveau de la nouvelle version pour vous assurer que tous les logiciels et paquets dont vous avez besoin sont pris en charge dans la nouvelle version.

Voici les étapes à suivre pour effectuer une mise à niveau vers une nouvelle version majeure, comme par exemple passer de la version buster à bullseye, :

- Sauvegarder toutes vos données importantes
- Mettre à jour la liste des paquets disponibles en utilisant sudo apt update
- Mettre à jour les paquets existants en utilisant sudo apt upgrade
- Mettre à jour à niveau la distribution courante en utilisant sudo apt full-upgrade
- Conserver une copie du fichier sources. List et des fichiers présents dans le répertoire

/etc/apt/sources.list.d/

• Remplacer toutes les occurrences de "buster" par "bullseye" dans le fichier /etc/apt/sources.list

sudo sed -i 's/buster/bullseye/g' /etc/apt/sources.list

Remplacer toutes les occurrences de "buster" par "bullseye" dans les fichiers présents dans /etc/apt/sources.list.d/

sudo nano /etc/apt/sources.list.d/\*

Nettoyer et mettre à jour la liste des paquets apt

sudo apt clean sudo apt uupdate

- Mettre à jour les paquets existants en utilisant sudo apt upgrade
- Mettre à jour à niveau vers la nouvelle distribution en utilisant sudo apt full-upgrade
- Redémarrer le système pour utiliser la nouvelle version

sudo shutdown -r now

Vérifier les informations concernant les versions actuelles avec la commande :

uname -a ; lsb\_release -a

Vérifiez que tous les logiciels et paquets importants fonctionnent correctement dans la nouvelle version.

— [Cédric ABONNEL dit Cédrix](https://www.abonnel.fr/user/cedricabonnel) & CGP - Édition initiale du Sunday 22 January 2023

From: <https://www.abonnel.fr/>- **notes informatique & technologie**

Permanent link: **[https://www.abonnel.fr/journal\\_geek/billets/mise-a-jour-de-debian](https://www.abonnel.fr/journal_geek/billets/mise-a-jour-de-debian)**

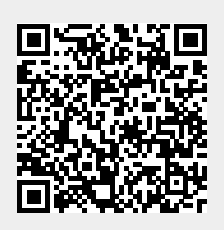

Last update: **2023/01/22 08:41**